## ROMARG

[Knowledgebase](https://support.romarg.com/ro/kb) > [Software Servere](https://support.romarg.com/ro/kb/software-servere) > [MySQL](https://support.romarg.com/ro/kb/mysql) > [Cum pot accesa phpMyAdmin](https://support.romarg.com/ro/kb/articles/cum-pot-accesa-phpmyadmin)

Cum pot accesa phpMyAdmin Iulia Stratulat - 2021-08-06 - [MySQL](https://support.romarg.com/ro/kb/mysql)

Acesta este un instrument de lucru cu baze de date MySQL. Interfața sa vă permite să lucrați ușor cu bazele de date.

[Conectați-vă la contul cPanel](https://support.romarg.com/ro-RO/kb/articles/conectarea-la-cpanel) și mergeți la secțiunea **Databases** unde trebuie să selectați **phpMyAdmin**.

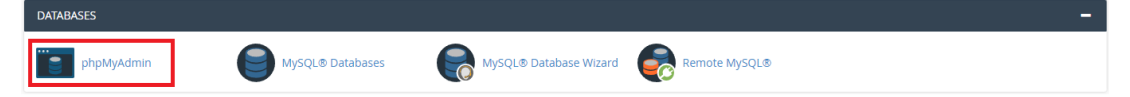

După ce selectați opțiunea, phpMyAdmin se va deschide într-o fereastră nouă și interfața va arăta astfel:

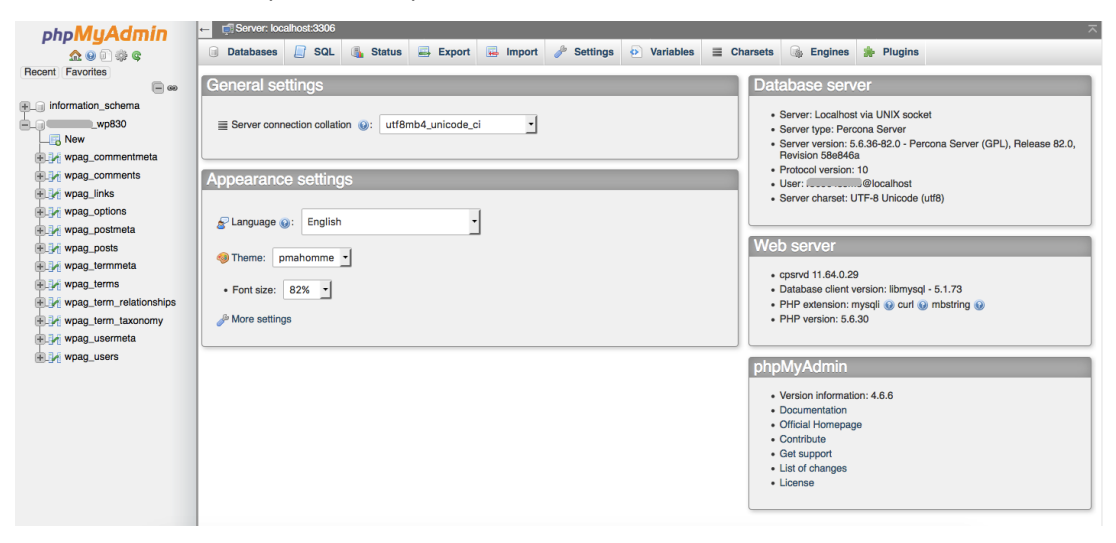

În partea stângă a ferestrei puteți observa bazele de date ale contului și dând click pe semnul **+** din fața acestuia puteți vizualiza tabelele din baza de date. Dacă doriți să accesați o tabelă dați click pe numele tabelei și informațiile din aceasta vor fi afișate în partea dreaptă a ferestrei.

În cazul în care aveți nevoie de asistență suplimentară, echipa ROMARG vă stă la dispoziție prin email la adresa support@romarg.com.